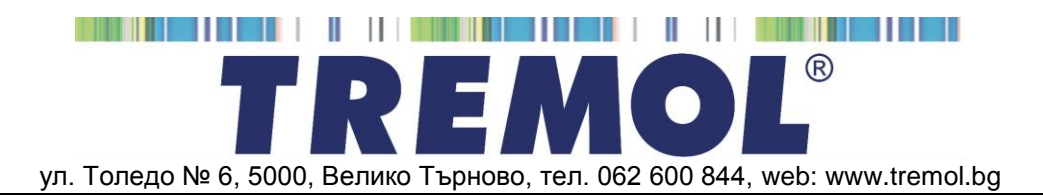

# **ФИСКАЛНИ ПРИНТЕРИ** *TREMOL FP05-KL V2*

ИНСТРУКЦИЯ ЗА ЕКСПЛОАТАЦИЯ, ПРОГРАМИРАНЕ И ОТЧИТАНЕ

#### СЪДЪРЖАНИЕ:

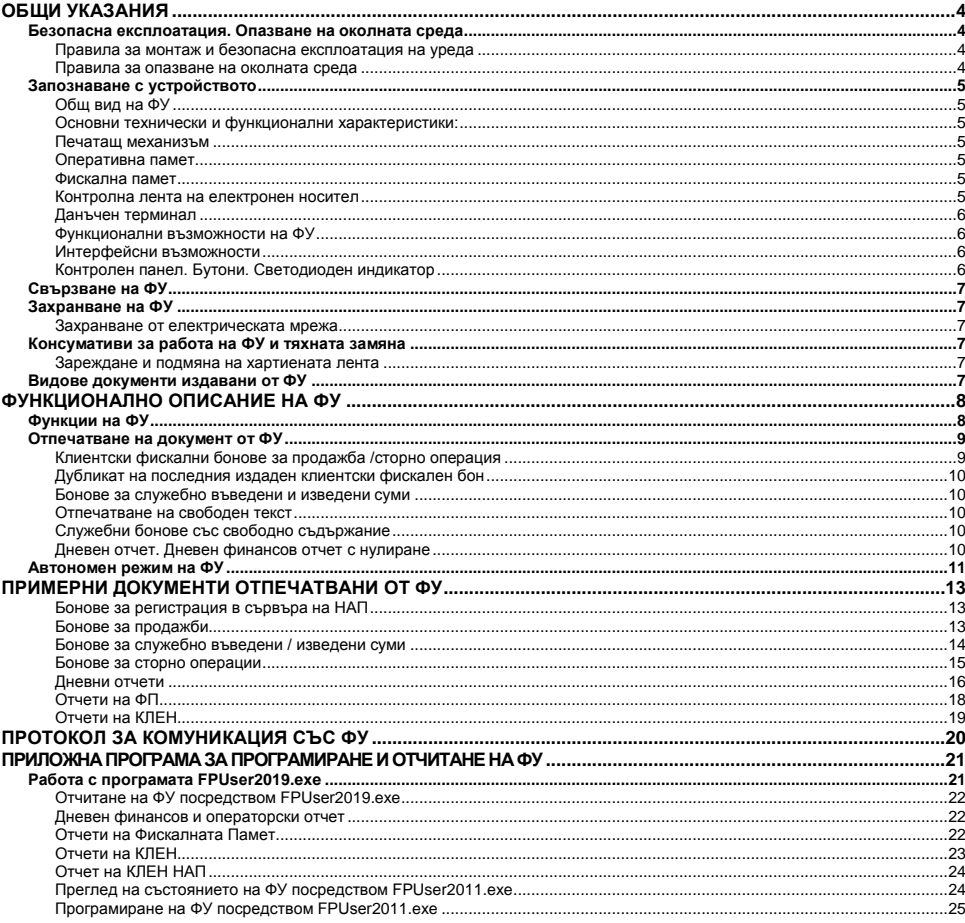

## <span id="page-3-0"></span>**ОБЩИ УКАЗАНИЯ**

Настоящият документ е предназначен да запознае потребителя на фискалния принтер с възможностите му, както и с правилата за безопасната му експлоатация. Ръководството съдържа всичката необходима информация за програмиране и отчитане на устройството.

#### <span id="page-3-1"></span>**БЕЗОПАСНА ЕКСПЛОАТАЦИЯ. ОПАЗВАНЕ НА ОКОЛНАТА СРЕДА Правила за монтаж и безопасна експлоатация на уреда**

- <span id="page-3-2"></span>Не инсталирайте уреда близо до източници на течаща вода и не го мокрете с вода или други течности. Не инсталирайте уреда върху нестабилни повърхности, за да се избегне падането му. Не инсталирайте уреда близо до източници на топлина. Избягвайте инсталирането на уреда върху вибриращи повърхности или повърхности, проводящи вибрации.
- Захранването на уреда да става само и единствено от захранващия адаптор, включен в комплекта на изделието.
- Адаптора да се включва само в ел. контакти с 230V напрежение и честота 50Hz. За захранване на уреда използвайте само ел. контакти, които отговарят на стандарта. Ако контактът не отговаря на изискванията, извикайте електротехник да го приведе в съответствие. Ако използвате удължител, той следва да отговаря на същия стандарт. Не включвайте в същия удължител електромотори, отоплителни уреди и други енергоемки консуматори. Не оставяйте захранващият кабел на места, където може да бъде притиснат или настъпен.
- Не манипулирайте вътрешността на уреда с метални предмети поради опасност от токов удар.
- При зареждане на хартия не докосвайте термоглавата на печатащия механизъм. Това може да доведе до трайна повреда или до неправилна работа на устройството.
- Изключвайте уреда от електрическата мрежа преди да го почиствате и не използвайте агресивни почистващи препарати.
- Не се опитвайте да ремонтирате уреда сами. В случай на проблем се обърнете към обслужващият Ви сервиз.
- Изключете уреда от мрежата и се обърнете към сервизната Ви организация в следните случаи: ако захранващия адаптер на уреда е повреден; ако уреда е залят с течност; при механична повреда на уреда; ако уреда не функционира нормално.

#### <span id="page-3-3"></span>**Правила за опазване на околната среда**

 Етикетът, представляващ зачертано кошче за боклук, който можете да видите върху вашия продукт, означава, че този продукт не трябва да се изхвърля заедно с обикновените домакински отпадъци. За предпазване от евентуални щети върху околната среда или човешкото здраве, моля, отделете този продукт от останалите отпадъци, за да се гарантира, че той ще бъде

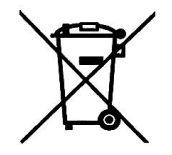

рециклиран по екологично съобразен начин. За повече информация относно наличните места за събиране на отпадъци, моля, свържете се с местните власти или търговеца, от когото сте закупили този продукт.

#### <span id="page-4-0"></span>**ЗАПОЗНАВАНЕ С УСТРОЙСТВОТО**

Фискалният принтер (ФПр) *TREMOL FP05-KL V2* e фискалнo устройствo (ФУ), предназначено за работа в състава на компютърна система и под управление на приложна програма (софтуер) за управление на продажбите в търговските обекти.

Устройството предствалява **програмна модификация /версия/ V2** на съществуващия *TREMOL FP05-KL* фискален принтер и отговаря на последните изменения .на Наредба Н-18 на МФ.

Вграденият **Данъчен терминал** (**ДТ**) осъществява дистанционна връзка със сървъра на Националната Агенция по Приходите (НАП).

#### <span id="page-4-1"></span>**Общ вид на ФУ**

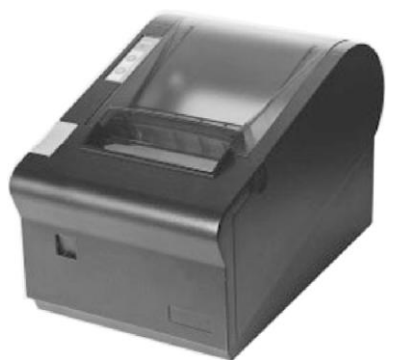

#### <span id="page-4-2"></span>**Основни технически и функционални характеристики:**

#### <span id="page-4-3"></span>**Печатащ механизъм**

LINE THERMAL със скорост до 220мм/сек и 48 символа на ред. Автоматичен нож за отрязване на бона.

#### <span id="page-4-4"></span>**Оперативна памет**

Неразделна част от ФУ, служеща за запомняне на регистрираните суми на продажбите, програмираните параметри и друга служебна информация.

#### <span id="page-4-5"></span>**Фискална памет**

Във фискалната памет се записват всички данни съгласно изискванията на наредба H-18/ 13.12.2006 г. на МФ. Унищожаването или промяната на тези данни е невъзможно. Блокът фискална памет (ФП) е изпълнен във вид на модул. Производителят запечатва модула фискална памет с "пломба", гарантираща невъзможност за неоторизиран достъп.

#### <span id="page-4-6"></span>**Контролна лента на електронен носител**

Представлява вътрешен сменяем модул памет, който се инициализира от ФУ с пореден номер, отбелязан в дневния финансов отчет и в отчетите на ФП,.

Разпечатването на документи от КЛЕН се извършва по различни критерии. Обема на КЛЕН позволява съхранение на минимум 20 000 000 реда в неповече от 999 999 документа. При оставащи по-малко от 30 000 свободни реда в КЛЕН, в края на всеки дневен финансов отчет се отпечатва съобщение "НАБЛИЖАВА КРАЙ КЛЕН". При оставащи по-малко от 5 000 свободни реда в КЛЕН не се допуска започването на нови документи, освен дневен финансов отчет с нулиране и запис във ФП.

ФУ съхранява документи само в текущо инициализираната КЛЕН.

При необходимост е възможно временно поставяне на друга (не текуща) КЛЕН от същия вид (с предходен номер или от друго у-во). В този случай е разрешено единствено отпечатване на съдържанието на КЛЕН.

#### <span id="page-5-0"></span>**Данъчен терминал**

Данъчният терминал (ДТ) е вграден в ФУ. ДТ осъществява дистанционната връзка между ФУ и НАП, чрез използване на преносна мрежа на мобилен оператор, по изградена за целта на обслужваните от него ФУ VPN мрежа. ДТ има вградена data SIM карта, чрез която получава задачи чрез SMS-и и изгражда IP връзка посредством пакетно предаване на данни в мрежата на мобилен оператор за http комуникация с НАП. ДТ работи с времето на часовник-календара на ФУ.

#### <span id="page-5-1"></span>**Функционални възможности на ФУ**

ФУ поддържа следните потребителски регистри:

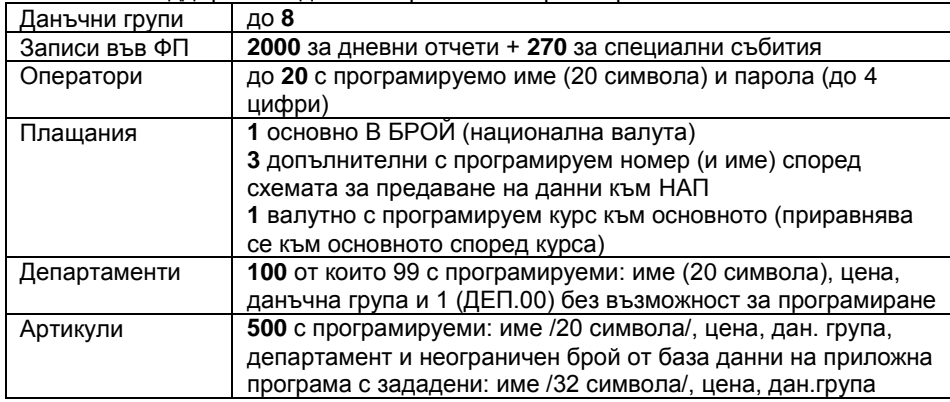

#### <span id="page-5-2"></span>**Интерфейсни възможности**

ФУ се свързва към управляващ (host) компютър посредством един от следните физически интерфейси:

- RS232

- USB VCP (virtual com port)

Допълнително ФУ може да управлява касов сейф и външен клиентски дисплей (RS232).

#### <span id="page-5-3"></span>**Контролен панел. Бутони. Светодиоден индикатор**

На контролния панел са разположени бутоните за включване **ON/OFF** и за придвижване на хартия **FEED**. Същия натиснат в комбинация с бутона **FUNC**, предизвиква отпечатване на дневен отчет (без нулиране).

Светодиодния индикатор позволява бърза диагностика на състоянието на ФУ. Значението е следното:

EED

**STATUS** 

 $\blacktriangle$ 

 $\overline{\bullet}$ 

**Зелен:** принтерът е включен и е готов за нормална работа.

**Червен:** обща грешка (изисква намеса на сервиз).

**Оранжев (Зелен + Червен):** обратима грешка (липса на хартия, отворен капак на принтера, непозициониран резач или прегряване на печатащата термоглава).

**Мигащ оранжев:** напрежението от захранващия адаптер е недостатъчно за печат.

#### <span id="page-6-0"></span>**СВЪРЗВАНЕ НА ФУ**

На задната страна на устойството е разположен панел с изводи за свързване. Изводите са надлежно означени според своята функционалност.

#### <span id="page-6-1"></span>**ЗАХРАНВАНЕ НА ФУ**

#### <span id="page-6-2"></span>**Захранване от електрическата мрежа**

ФУ се захранва от външен адаптер 24V/ 2.5A

#### <span id="page-6-3"></span>**КОНСУМАТИВИ ЗА РАБОТА НА ФУ И ТЯХНАТА ЗАМЯНА**

ФУ използва термохартия с външен термочувствителен слой и със следните параметри: макс. диаметър Ø 80мм и широчина 80мм. ФУ контролира наличието на хартиена лента, като при липса на такава и опит за печат работата му се блокира.

#### <span id="page-6-4"></span>**Зареждане и подмяна на хартиената лента**

За да се зареди нова хартия е необходимо да се направи следното:

**■** Отваря се капака на принтерния механизъм.

**▼** Изважда се края на старата лента, както и евентуално останалата шпула. Новата лента се почиства от подлепващото фолио, след което се поставя в гнездото за хартия с термочуствителната повърхност отдолу.

**▼** Свободния край на хартиената лента се издърпва, за да излезе навън от гнездото и пред поемащия вал на принтера.

**▼** Затваря се капака на принтера, като освободения край на лентата трябва да остане между ножа за рязане на хартия и капака на принтера.

**●** ФУ автоматично продължава прекъснатата операция, ако е имало такава.

#### <span id="page-6-5"></span>**ВИДОВЕ ДОКУМЕНТИ ИЗДАВАНИ ОТ ФУ**

Всички издавани от ФУ документи (бонове) имат заглавна част, съдържаща данни за задълженото лице и обекта, и крайна част, съдържаща рекламен ред, поредния номер на бона, датата и часа на издаването му, типа (фискален, нефискален или служебен), както и индивидуалните номера на ФУ и на ФП.

До момента на въвеждане в експлоатация, всички документи издавани от ФУ имат означение "**НЕФИСКАЛЕН БОН**". Информацията за оборота се запомня само в оперативната памет на апарата.

След въвеждане в експлоатация се издават само фискални бонове или служебни бонове. Информацията за оборота се записва във фискалната памет на апарата.

След въвеждане в експлоатация, при отпечатването на всеки документ, чрез използване на стандартен SHA-1 алгоритъм, се генерира автоматично специално контролно число. Това число се записва и отпечатва в края на бона на два реда с по 20 символа.

След въвеждане в експлоатация, в Контролна Лента на Електронен Носител (КЛЕН) се съхранява пълното съдържание (без графичното и фискалното лого) на всеки отпечатан документ по реда на неговото издаване, с изключение на отчетите на фискалната памет и разпечатките на КЛЕН.

Документите за продажби, за извършени сторно операции, отчетите на ФП и дневния финансов отчет с нулиране и запис във ФП имат означение:

#### @ ФИСКАЛЕН БОН

Документи, удостоверяващи служебно въведени/изведени суми, дневния финансов отчет без нулиране (Х отчет), както и документи във връзка с извършване на служебни операции, касаещи отчетността на фискалното устройство (други отчети), имат означение:

#### \* СЛУЖЕБЕН БОН \*

В края на всеки фискален бон за продажба /сторно операция, както и при дубликат на същите, се отпечатва уникален двумерен **QR баркод** във вида:

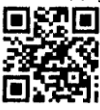

Кодът не се включва при формирането на контролното число и не се отпечатва на копия на документи за продажба/сторно операция от КЛЕН.

В QR баркода се съдържа информация за номер на фискалната памет, номер на документ, дата и час на издаване на документа за продажба/сторно, обща сума на продажба/сторно операцията.

Освен информация, оформена в документи (бонове), ФУ отпечатва и друга (служебна) информация в режим "Програмиране" и при автодиагностика. Тази информация не е оформена в горепосочения формат (няма заглавни и рекламни редове, пореден номер и т.н.).

**Внимание!!!** В търговските обекти (по смисъла на Наредба Н-18 на МФ) е разрешено използването само на въведени в експлоатация фискални устройства.

### <span id="page-7-0"></span>**ФУНКЦИОНАЛНО ОПИСАНИЕ НА ФУ**

#### <span id="page-7-1"></span>**ФУНКЦИИ НА ФУ**

ФУ работи под управлението на приложна програма (ПП), комуникирайки с нея по асинхронен сериен канал за връзка (RS232 или емулация на такъв през USB или Bluetooth).

Устройството е предназначено да изпълнява предварително определен набор от команди, логически подредени в зависимост от вида на операциите, които трябва да се изпълнят. Приложната програма няма директен достъп до ресурсите на ФУ, но може да получи информация за всички данни, свързани със състоянието на фискалното устройство и фискалната му памет. ФУ изпълнява следните функции:

 Записва и съхранява във ФП под управление на ПП данните от въвеждане в експлоатация на фискалното устройство;

 Записва и съхранява във ФП под управление на ПП коефициентите на 4 до 8 данъчни групи, обозначени с буквите А, Б, В, Г, Д, Е, Ж и З , както и датата на тяхната промяна;

 Записва и съхранява под управление на ПП заглавни редове с информация за собственика;

 Записва и съхранява под управление на ПП данни за 99 департамента с име и принадлежност към данъчна група;

 Записва и съхранява под управление на ПП собствена артикулна база данни с обем 500 артикула с техните имена, цени, принадлежност към данъчна група и департамент;

- Записва и съхранява под управление на ПП данни за 4 вида плащания.
- Сверява под управление на ПП дата и и поддържа часовник за реално време;

 Отпечатва под управление на ПП клиентски фискални бонове за продажба /сторно операция с уникален номер на продажба (УНП);

 Записва и съхранява натрупаните от продажби дневни суми по данъчни групи, департаменти, артикули от базата данни, плащания;

 Записва и съхранява данни за броя и стойността на извършениете корекции, отсъпки и надбавки;

 Записва и съхранява данни за извършени служебно въведени и изведени суми в брой;

 Записва и съхранява данни за броя и стойността на извършениете сторно операции от съответния им вид.

 Отпечатва под управление на ПП различни видове фискални и служебни отчети;

 Отпечатва под управление на ПП служебни бонове, включително и за въведени и изведени служебни суми;

Отпечатва под управление на ПП диагностична и друга служебна информация.

ФУ запомня състоянието си и при аварийно отпадане на захранването. Ако по време на печат или при отворен фискален бон отпадне захранването, то след възстановяването му ФУ отпечатва един допълнителен ред:

**\* СПАД НА НАПРЕЖЕНИЕ \***, след което довършва започнатия печат и/или продължава нормална работа.

#### <span id="page-8-0"></span>**ОТПЕЧАТВАНЕ НА ДОКУМЕНТ ОТ ФУ**

Отпечатването на документи (бонове) от ФУ става под управлението на приложна програма ПП. Някой документи могат да бъдат отпечатвани и в автономен режим (без ПП).

#### <span id="page-8-1"></span>**Клиентски фискални бонове за продажба /сторно операция**

Това са основните документи, издавани от ФУ. В тях се описват продажбите, корекциите, начина на плащане и друга информация.

ФУ позволява два формата на отпечатване на информацията за продажбите в стандартните клиентски фискални бонове – детайлен и съкратен. В първия случай информацията за име, количество, единична цена и стойност се отпечатва на отделни редове. Във втория случай информацията за количество, единична цена и стойност се обединява на един ред, а когато количеството е равно на единица (единичната цена и стойността съвпадат) и името на артикула е достатъчно кратко, се отпечатва само един ред с името на артикула и стойността на продажбата. И за двата формата е възможно да се избере вариант с или без отпечатване на стойността на ДДС в бона.

Във ФУ е предвидена възможност за отпечатване на разширен клиентски фискален бон - фактура. Издаденият фискален бон притежава следните допълнителни реквизити: пореден номер (генериран автоматично от ФУ в предварително програмиран диапазон) и данни за купувача (наименование, адрес, идентификационен код, ЗДДС №, име на получателя). Формата на описание на продажбите е детайлен, като задължително се отпечатва стойността на ДДС.

Последователността при издаването на фискални бонове за продажби /сторно операции/ е следната:

- Отваря се фискален бон със задаване на УНП (уникален номер на продажба), тип на бона - продажба или сторно, формат на отпечатване (детайлен /съкратен), вид (стандартен /разширен с данни за клиента).

- Описват се действия в бона - продажбите, евентуалните отстъпки и/или надбавки, свободен текст и т.н.

- Извършва се едно или повече плащания.

- Затваря се бона.

#### <span id="page-9-0"></span>**Дубликат на последния издаден клиентски фискален бон**

ФУ има възможност да отпечатва едно копие на последния издаден клиентски фискален бон. Отпечатването се стартира с команда. Издава се служебен бон с надпис "**ДУБЛИКАТ**". Когато се издава дубликат на разширен клиентски фискален бон (фактура) надписа "**ОРИГИНАЛ**" се заменя с "**ДУБЛИКАТ**".

#### <span id="page-9-1"></span>**Бонове за служебно въведени и изведени суми**

ФУ формира касова наличност, обща, и за всеки оператор поотделно. В нея се включват всички получени суми, по отделните видове плащания, както и служебно въведени и/или изведени суми.

Служебните суми се въвеждат (извеждат) с команда, при незапочнат друг бон. Резултата е отпечатване на служебен бон, описващ действието.

#### <span id="page-9-2"></span>**Отпечатване на свободен текст**

ФУ има възможност да отпечатва свободен текст под управлението на ПП, само в рамките на бон (фискален или служебен). И във двата случая **ФУ автоматично форматира получения текст, като поставя в началото и в края на отпечатвания ред символа `#`**.

#### <span id="page-9-3"></span>**Служебни бонове със свободно съдържание**

ФУ има възможност да отпечатва под управлението на ПП служебни бонове със свободно съдържание. В края на тези бонове се ФУ автоматично отпечатва текст "НЕ СЕ ДЪЛЖИ ПЛАЩАНЕ". Те могат да съдържат единствено следното съдържание:

- свободен текст, форматиран по указания по-горе начин;

- баркод генериран с команда;
- предварително програмирано във ФУ графично лого.

В тези бонове е възможно текста да бъде отпечатван и завъртян на 90º (по дължина на лентата).

#### <span id="page-9-4"></span>**Дневен отчет. Дневен финансов отчет с нулиране**

Дневния отчет разпечатва следните регистри:

- **-** Департаментни регистри;
	- **-** За всеки департамент по отделно:
		- **-** натрупаните към департаманта обороти по данъчни групи;
		- **-** общата сума оборот от продажби за департамента;
		- **-** Общо оборот от продажби по департаменти;
- **-** Дневни регистри:
	- **-** Брой клиенти;
	- Надбавки брой и стойност<sup>1)</sup>;
	- Отстъпки брой и стойност<sup>1)</sup>;
	- Корекции брой и стойнсот<sup>1)</sup>;
	- Корекции надбавки брой и стойност<sup>1)</sup>;
- Корекции отстъпки брой и стойност<sup>1)</sup>;
- Сторно връщане/рекламация брой и стойност<sup>1)</sup>:
- **-** Сторно операторска грешка брой и стойност<sup>1)</sup>;
- **-** Сторно намаление дан. основа брой и стойност<sup>1)</sup>;
- **-** Получени от оборот продажби суми по съответните плащания 1);
- **-** Служебно въведени брой и стойност<sup>1)</sup>:
- Служебно изведени брой и стойност<sup>1)</sup>;
- **-** Общо налични в брой 1)
- **-** Оборот, Нето стойност и ДДС от продажби за всяка разрешена дан. група
- **-** Общ оборот от продажби по данъчни групи
- **-** Оборот, Нето стойност и ДДС от сторно за всяка разрешена дан. група
- **-** Общ оборот сторно по данъчни групи

 $\overline{1}$ ) отпечатват се само, когато са ненулеви

В края на отчета се отпечатват още:

- **-** Номера на последния документ
- **-** номера на текущата КЛЕН

Когато отчета е зададен като "Z" се извършва нулиране на всички отпечатани регистри. Оборотите се записват във ФП. Допълнително се отпечатва информация за:

- **-** Сума оборот, Сума нето ст-с и Сума ДДС натрупани от продажби за целия период от въвеждане в експлоатация на ФУ;
- **-** Сума сторно оборот и Сума ДДС натрупани от сторно операциии (за целия период от въвеждане в експлоатация на ФУ);
- **-** ЕИК по Булстат на Сервизната организация;
- **-** Дата на валидност на сервизния договор;
- **-** поредния N Блок фиск. памет под който е записан отчетът във ФП;
- **-** пореден номер на Нулиране Z.

#### **Внимание !!!**

Дневните финансови отчети с нулиране и запис във ФП следва да бъдат извършвани в края на всеки ден, в който е работено с Фискалното устройство с цел обобщаване на дневните обороти. Те представляват важен документ и трябва да бъдат съхранявани по начина и в предвидения от нормативните уредби срок.

След отпечатване на дневен финансов отчет с нулиране задължително се проверява изправността на комуникацията с мобилния оператор. Резултата от проверката се отпечатва. При констатирана неизправност на връзката в три поредни финансови отчета работата на ФУ се блокира до установяване на връзка.

Разпечатването на Дневния финансов отчет продължава и след прекъсване на захранването.

#### <span id="page-10-0"></span>**АВТОНОМЕН РЕЖИМ НА ФУ**

Това е режим, в който ФУ извършва действия (отпечатва документи) без да е необходимо управление от приложна програма. С помощта на тези действия е възможно установяване на състоянието на устройството (готовност за работа, състояние на фискалната памет, регистрирани обороти след последния дневен отчет с нулиране и др.).

За да се влезе в автономния режим е необходимо да се изключи и включи ФУ, като при включването се задържа натиснат бутона за придвижване на хартия След инициализация ФУ издава поредица от подсещащи звукови сигнали, след което натиснатия бутон следва да се отпусне.

ФУ отпечатва меню с възможните действия, според това дали е в състояние на отворен служебен или фискален бон.

Натискането на бутона води до избор на действие, като ФУ отпечатва текущия избор. Задържането на бутона до издаването на звуков сигнал и отпускането му води до стартиране на избраното действие.

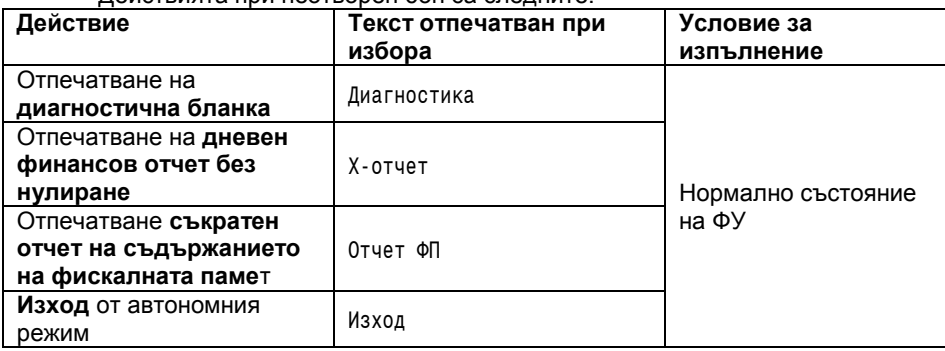

Действията при неотворен бон са следните:

При състояние на отворен бон, не се изписва никакво съобщение при влизането в автономния режим. Задържането на бутона до издаването на звуков сигнал и отпускането му води до **Затваряне на отворения бон** (с плащане в брой, ако бона е фискален. След затварянето на бона, ФУ автоматично излиза от автономния режим.

**Внимание!!!** Докато ФУ е в автономен режим е невъзможно възприемането на команди от ПП. Използвайте функцията изход или изключете и включете устройството отново.

### <span id="page-12-0"></span>**ПРИМЕРНИ ДОКУМЕНТИ ОТПЕЧАТВАНИ ОТ ФУ**

#### <span id="page-12-1"></span>**Бонове за регистрация в сървъра на НАП**

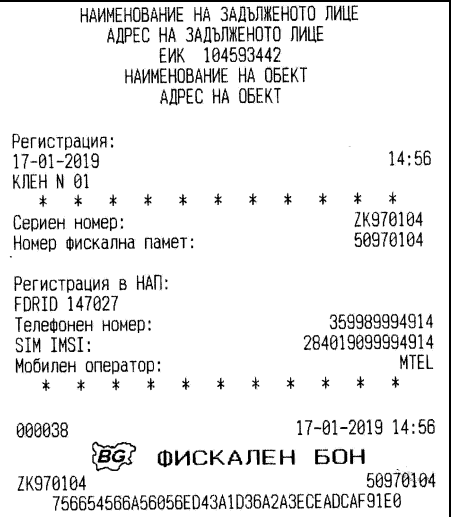

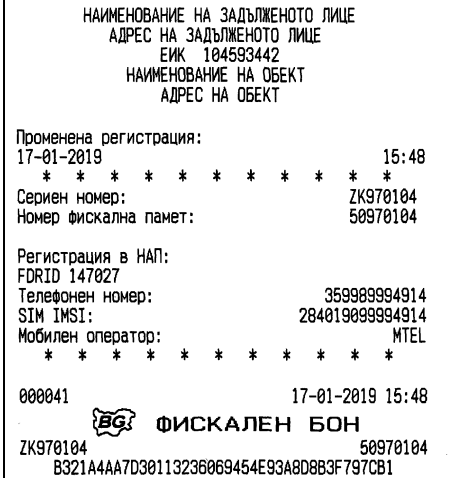

бон регистрация на ФУ бон за промяна в регистрацията на ФУ

#### <span id="page-12-2"></span>**Бонове за продажби**

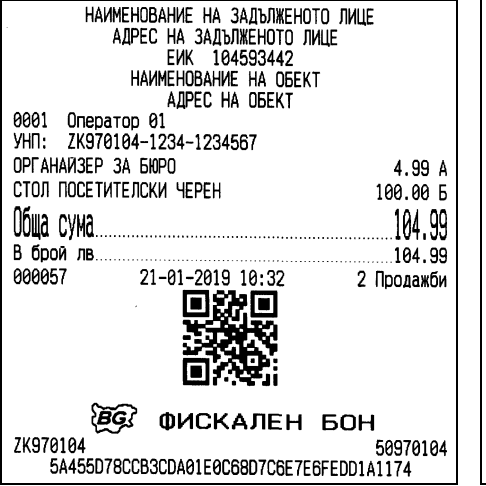

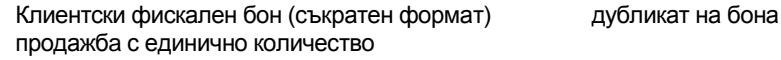

НАИМЕНОВАНИЕ НА ЗАДЪЛЖЕНОТО ЛИЦЕ АДРЕС НА ЗАДЪЛЖЕНОТО ЛИЦЕ EWK 104593442 HAMMEHOBAHME HA OBEKT **АДРЕС НА ОБЕКТ** 0001 Оператор 01 ДУБЛИКАТ УНП: ZK970104-1234-1234567 OPEAHAN3EP 3A 60PO 4.99 A СТОЛ ПОСЕТИТЕЛСКИ ЧЕРЕН 100.00 5 Обща сума 104.99 В брой лв. 104.99 aaaa58 21-01-2019 10:32 2 Продажби 穷河市 чk, СЛУЖЕБЕН БОН sk. ZK970104 50970104 0667E2554EF43D1C33BD24D2D192515EF06DBA9D

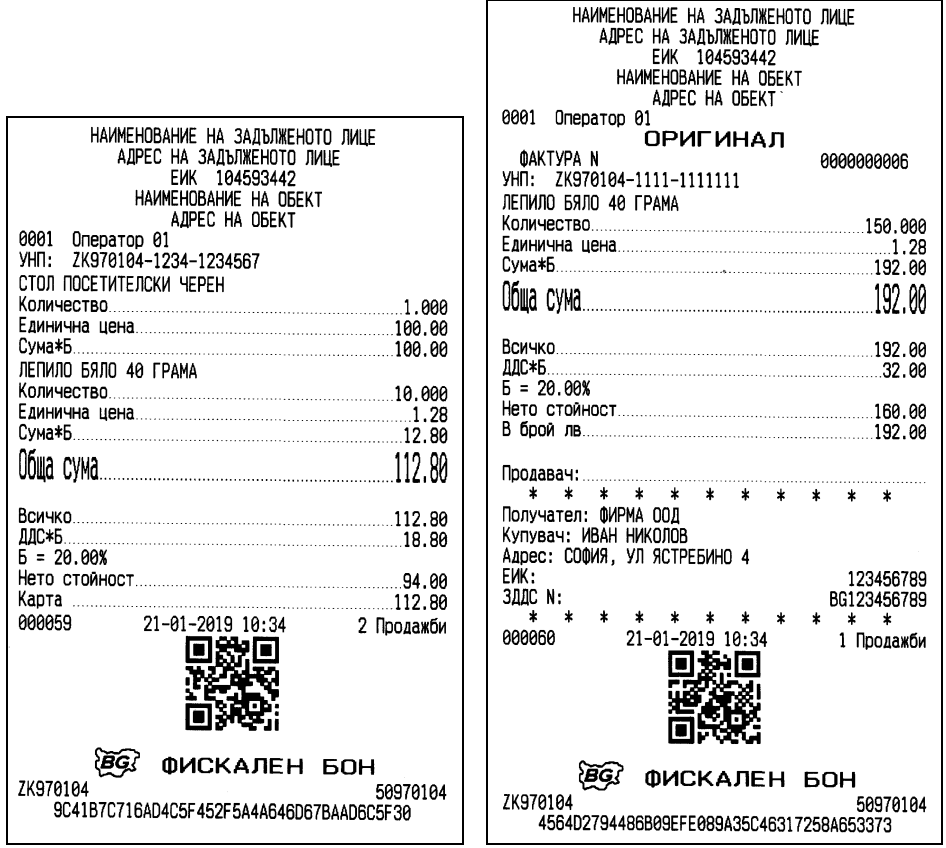

(детайлен формат ДДС в бона)

Клиентски фискален бон Разширен клиенски фискален бон (фактура)

#### <span id="page-13-0"></span>**Бонове за служебно въведени / изведени суми**

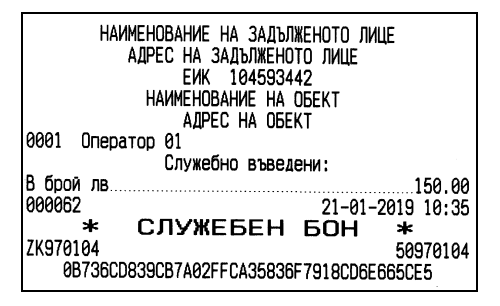

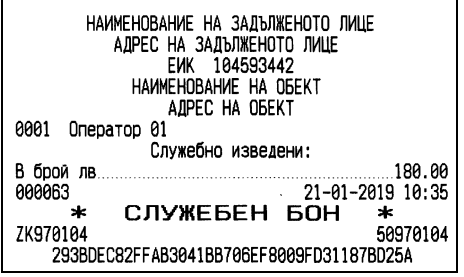

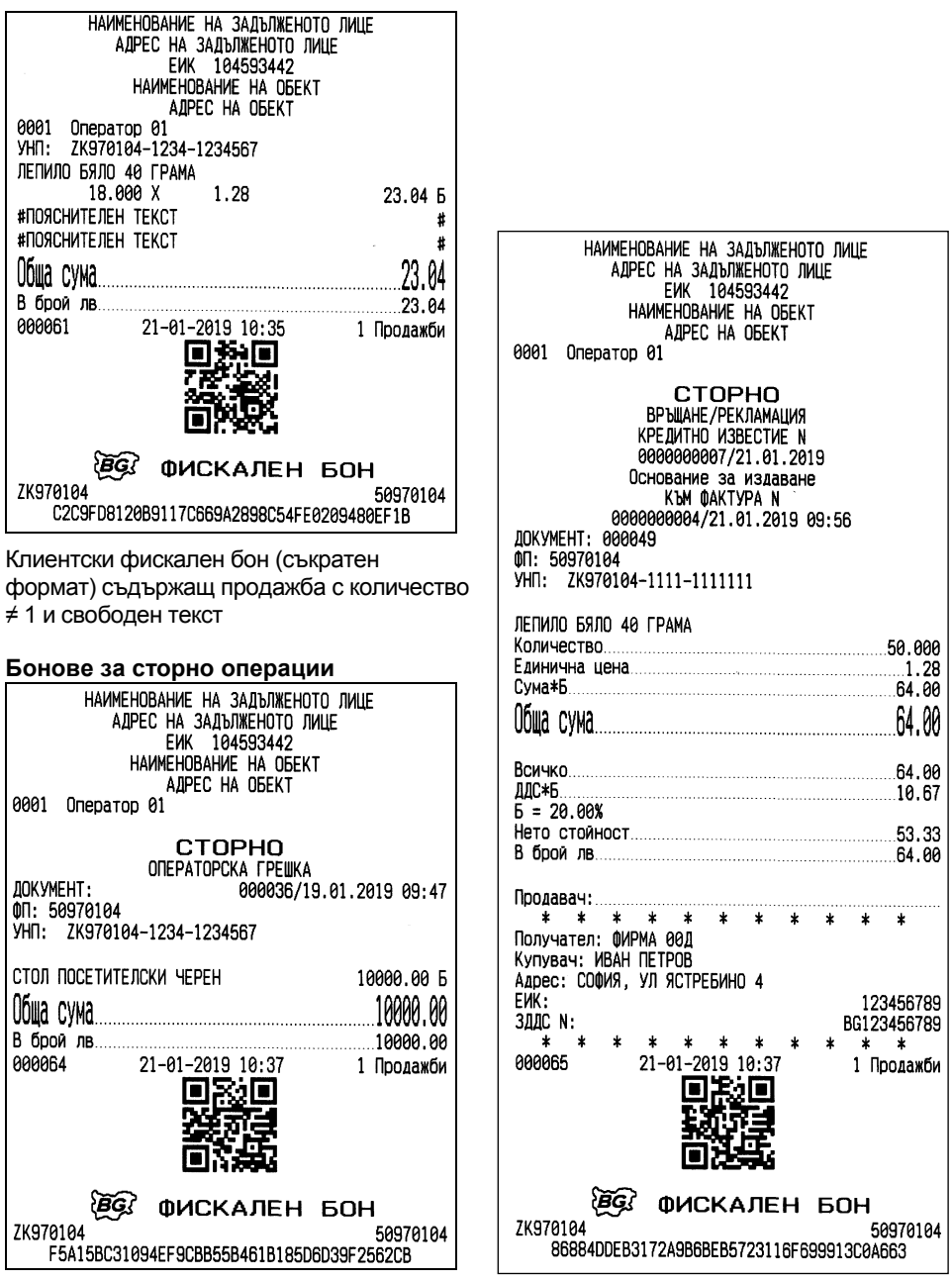

<span id="page-14-0"></span>Сторно на клиентски фискален бон Сторно на разширен фискален бон

(кредитно известие)

#### <span id="page-15-0"></span>**Дневни отчети**

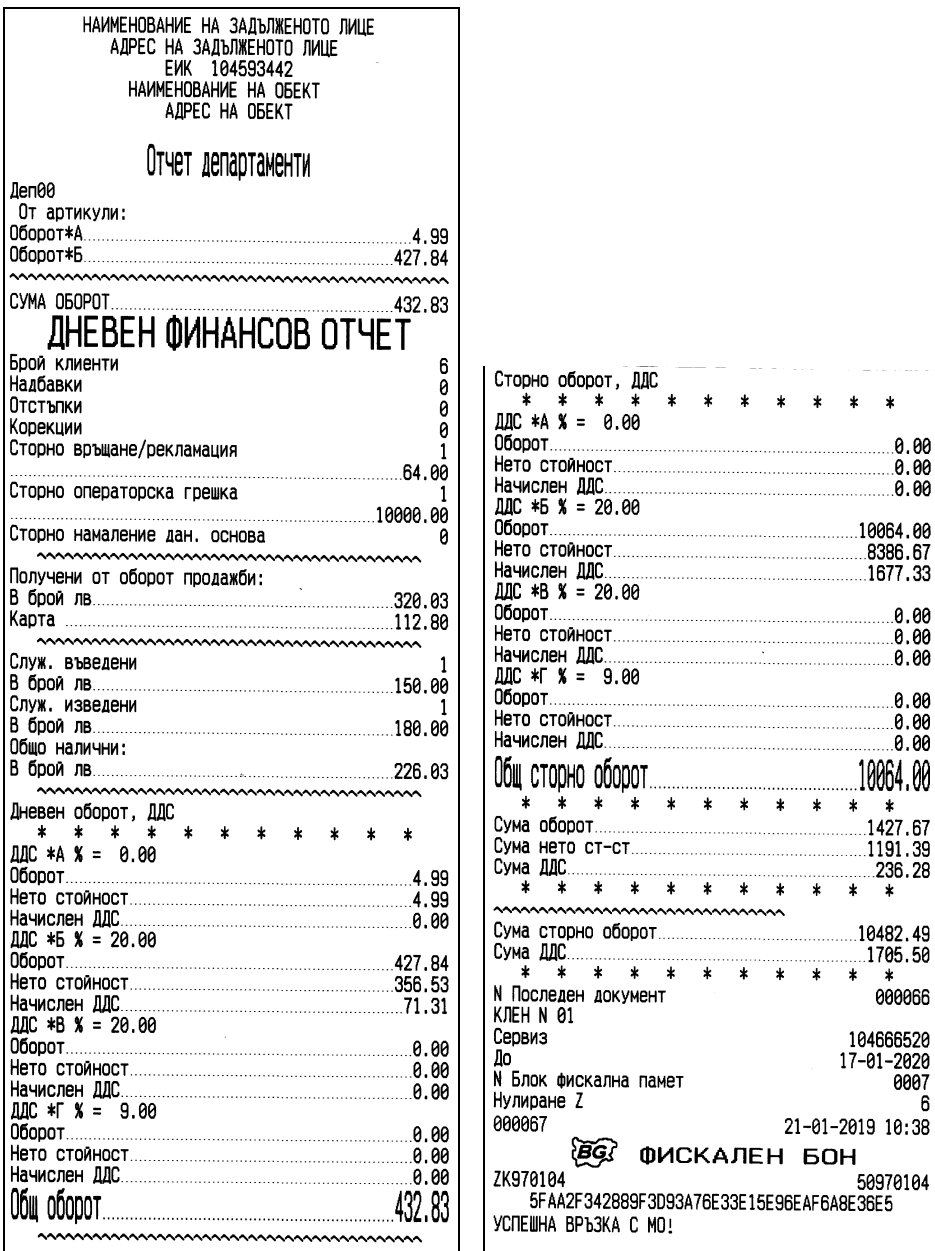

дневен финасов отчет с нулиране и запис във ФП (Z отчет)

| НАИМЕНОВАНИЕ НА ЗАДЪЛЖЕНОТО ЛИЦЕ<br>АДРЕС НА ЗАДЪЛЖЕНОТО ЛИЦЕ<br>EWK 104593442<br>HAMMEHOBAHME HA OGEKT |   |                                                                                      |
|----------------------------------------------------------------------------------------------------|---|--------------------------------------------------------------------------------------|
| АДРЕС НА ОБЕКТ                                                                                          |   |                                                                                      |
| Отчет департаменти                                                                                      |   |                                                                                      |
| Деп00                                                                                                   |   |                                                                                      |
| От артикули:                                                                                            |   |                                                                                      |
|                                                                                                    |   |                                                                                      |
| $\cdots$                                                                                                |   |                                                                                      |
|                                                                                                    |   |                                                                                      |
| <b><i>DHEBEH OTHET</i></b>                                                                              |   |                                                                                      |
| Брой клиенти                                                                                            | 6 |                                                                                      |
| Надбавки                                                                                                | 0 |                                                                                      |
| Отстъпки                                                                                                | ø |                                                                                      |
| Корекции                                                                                                | ø |                                                                                      |
| Сторно връщане/рекламация                                                                               | 1 |                                                                                      |
| 64.00                                                                                                   |   |                                                                                      |
| Сторно операторска грешка                                                                               |   |                                                                                      |
|                                                                                                    |   |                                                                                      |
| Сторно намаление дан. основа<br>$\cdots$                                                                | 0 |                                                                                      |
| Получени от оборот продажби:                                                                            |   |                                                                                      |
|                                                                                                    |   |                                                                                      |
|                                                                                                    |   |                                                                                      |
| Служ. въведени                                                                                          |   |                                                                                      |
|                                                                                                    | 1 | Сторно оборот, ДДС<br>оворот, ДДС<br>* * * * * *<br>*<br>$\star$                     |
| Служ. изведени                                                                                          |   | ДДС *А % = 0.00                                                                      |
|                                                                                                    |   |                                                                                      |
| Общо налични:                                                                                           |   |                                                                                      |
|                                                                                                    |   |                                                                                      |
|                                                                                                    |   | ДДС *Б % = 20.00                                                                     |
| Дневен оборот, ДДС                                                                                      |   |                                                                                      |
| $* * * * *$<br>$\star$<br>$\star$                                                                       |   |                                                                                      |
| ДДС *А % = 0.00                                                                                         |   |                                                                                      |
|                                                                                                    |   | ДДС *В % = 20.00                                                                     |
|                                                                                                    |   |                                                                                      |
|                                                                                                    |   |                                                                                      |
| ДДС *Б % = 20.00                                                                                        |   | ДДС ≭Г % = 9.00                                                                      |
|                                                                                                    |   |                                                                                      |
|                                                                                                    |   |                                                                                      |
| ДДС *В % = 20.00                                                                                        |   |                                                                                      |
|                                                                                                    |   |                                                                                      |
|                                                                                                    |   |                                                                                      |
|                                                                                                    |   | * * * * * * * * *<br>*<br>*                                                          |
|                                                                                                    |   | N Последен документ<br>000065                                                        |
|                                                                                                    |   |                                                                                      |
|                                                                                                    |   | KJEH N 01                                                                            |
|                                                                                                    |   | 880006                                                                               |
| ДДС ≭Г % = 9.00                                                                                         |   | СЛУЖЕБЕН БОН<br>$\ast$<br>$\ast$                                                     |
|                                                                                                    |   | 21-01-2019 10:38<br>ZK970104<br>50970104<br>639F148AD20AA31D3804372AF88A28E1B27452B9 |

дневен отчет (X отчет)

<span id="page-17-0"></span>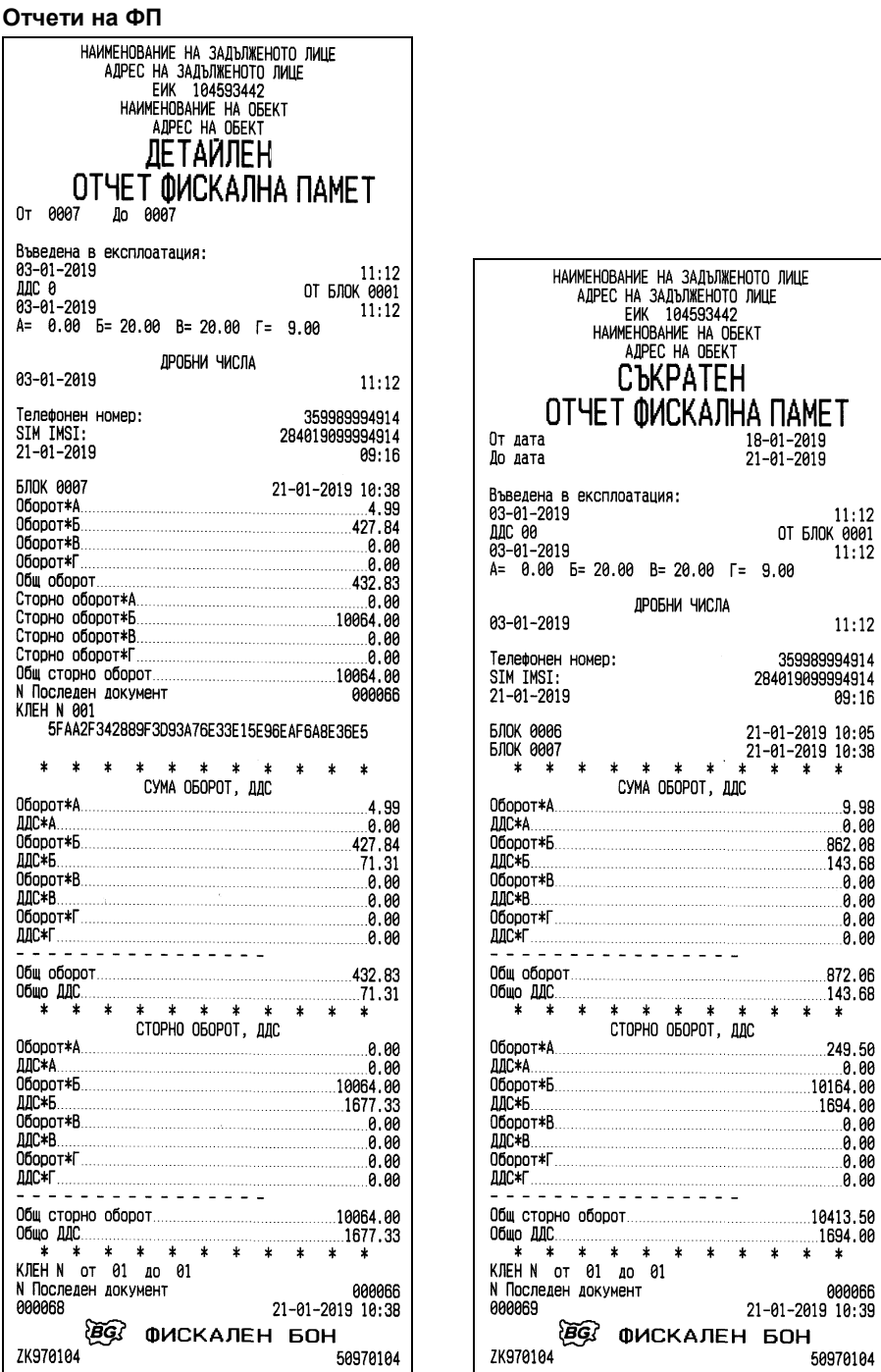

### <span id="page-18-0"></span>**Отчети на КЛЕН**

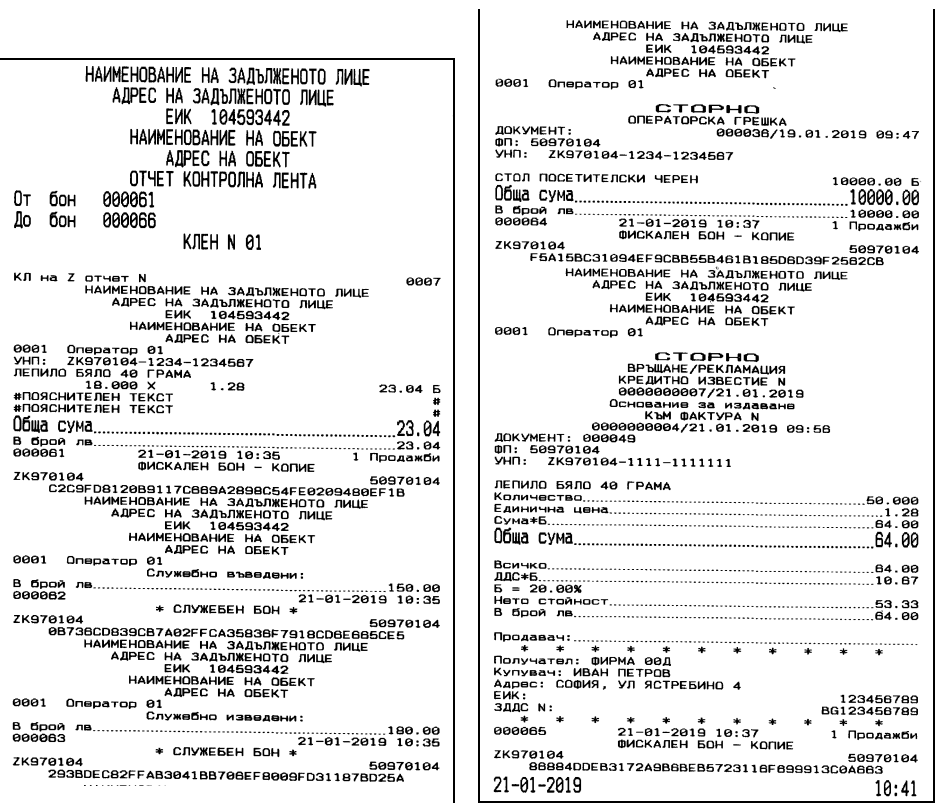

Отчет на КЛЕН по зададени начален и краен номер на бон

### <span id="page-19-0"></span>**ПРОТОКОЛ ЗА КОМУНИКАЦИЯ СЪС ФУ**

Типът на обмена на данни с ФУ е Master / Slave. Инициатор на комуникацията винаги е ПП. ФУ изпълнява командите, изпратени му от приложната програма и връща съобщение, зависещо от резултата.

Командите от протокола условно могат да бъдат разделени на няколко групи според тяхните характерни особености: общи команди; фискални команди; команди за програмиране; команди за четене на данни от регистрите на ФУ; команди за отпечатване на отчети и команди за операции с бонове.

Характерно за всички е, че изпълнението им става веднага след изпращането при наличие на необходими условия и при спазването на съответните ограничения и блокировки.

Същестена особеност на протокола е начина на издаване на фискални бонове: първо се отваря фискален бон; регистрират се продажби и/или други операции (отстъпки, надбавки, корекции, свободен текст и др.); накрая се извършва плащане (едно или повече, достатъчни за покриване на общата сума в бона), след което бона се затваря. За удобство е предвидена и команда, предизвикваща две действия - плащане със сума в брой равна на дължимата и последващо затваряне

Подробно описание на протокола за обмен е налично в уебсайта на производителя: <https://tremol.bg/bg/support/protocol-descriptions>

За улеснение на програмистите е създадена библиотека от команди за работа с ФУ **TREMOL**, с общото наименование **ZFPLаb**.

Софтуерният пакет **ZFPLab** е автоматизирано решение за генериране на библиотеки за основните програмни езици /C#, Java, Visual Basic, JavaScript, Python, други) и адаптиране на различни платформи (Win, Linux, Android, Web browser).

Последната версия може да бъде открита в уебсайта на производителя [https://tremol.bg/bg/support/drivers-fiscal-devices,](https://tremol.bg/bg/support/drivers-fiscal-devices)

Пакетът съдържа и ръководство за програмиста, описания на протокола, потребителски интерфейс и демо приложения на основните команди на различни програмни езици.

### <span id="page-20-0"></span>**ПРИЛОЖНА ПРОГРАМА ЗА ПРОГРАМИРАНЕ И ОТЧИТАНЕ НА ФУ**

С цел улесняване на клиентите, е създадена безплатна потребителска приложна програма *FPUser2019.exe* за програмиране и извършване на отчети на ФУ (включително задължителните такива по смисъла на Наредба Н-18 / 13.12.2006г. на МФ).

Тази програма е налична в уебсайта на производителя: <https://tremol.bg/bg/support/user-software> под името "Потребителски софтуер за фискални принтери 2019".

#### <span id="page-20-1"></span>**РАБОТА С ПРОГРАМАТА FPUSER2019.EXE**

При стартиране програмата автоматично разпознава наличието на свързано устройство **TREMOL**, към някой от портовете на компютъра. Проверяват се всички хардуерни и/или виртуални (USB или Bluetooth VCP) серийни комуникационни портове. При открито устройство в готовност за изпълнение на команди се показва следния екран:

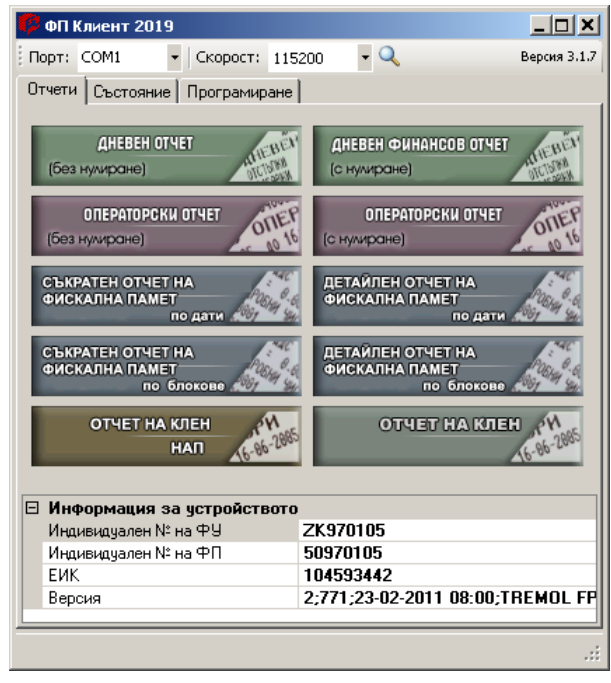

Когато ФУ не е открит се извежда съответното съобщение в долната лента, а полетата със сериен номер, фискален номер и т.н. остават непопълнени.

Чрез избор на номер комуникационен порт и бодова скорост на комуникация е възможно ръчно указване на порта, към които е свързано ФУ.

**Внимание!!!** Всички действия с програмата, изискват наличието на съответните условия за изпълнение от страна на фискалното устройство. Така например при липса на хартия не могат да бъдат извършвани отчети и т.н. При опит

за стартиране на една или друга операция и невъзможност за изпълнението й, програмата извежда екран с описание на причините.

Условно програмата работи в 3 режима (менюта), а именно "Отчети" (началния екран), "Състояние" и "Програмиране". Превключването между тях се извършва чрез кликване върху съответния надпис.

#### <span id="page-21-0"></span>**Отчитанe на ФУ посредством FPUser2019.exe**

Началния екран на програмата е именно меню "Отчети".

#### <span id="page-21-1"></span>**Дневен финансов и операторски отчет**

С кликването върху съответния бутон директно могат да бъдат извършени "ДНЕВЕН ФИНАНОВ ОТЧЕТ" и "ОПЕРАТОРСКИ ОТЧЕТ", съответно с или без нулиране. При наличие на съответните условия ФУ отпечатва избрания отчет.

#### <span id="page-21-2"></span>**Отчети на Фискалната Памет**

Във фискалната памет се съдържа информация за натрупаните обороти от продажби и сторно операции по данъчни групи, оформени като блокове с поредни номера и дати. Освен натрупващите блокове във ФП се записват и други, отразяващи следните събития: въвеждане в експлоатация; смяна на SIM карта; промяна в регистрация; промяна на данъчните ставки; смяна на формата на числата; нулиране на оперативната памет (нулиран RAM); Повреден КЛЕН; Смяна КЛЕН.

В отчетите на ФП оборота от групи от А до Г се отпечатва винаги дори да е нулев. Оборотите от останалите групи се разпечатват само ако в периода, за който е отчета, не са били забранени (за тях е програмирана данъчна ставка).

Внимание !!! Отчетите на ФП следва да бъдат извършвани ежемесечно и ежегодно с цел обобщаване на дневните отчети. Те представляват важен документ и следва да бъдат съхранявани по начина и в предвидения от нормативните уредби срок.

Отчетите на фискалната памет по дати или по блокове изискват въвеждане на входна информация за периода (начална и крайна дата съответно начален и краен номер на блок от ФП) и потвърждаване (стартиране на отчета) с бутон "Избор".

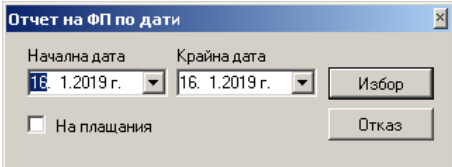

#### Избор на период по дати: Избор на дата от календара

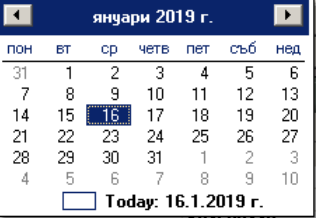

Избор на период по блокове:

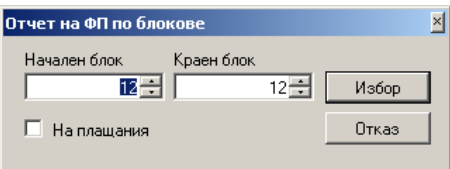

При отчет по плащания от ФП трябва да се включи отметката "На плащания".

#### <span id="page-22-0"></span>**Отчети на КЛЕН**

Отчетите на КЛЕН позволяват отпечатването (съхраняването на файл) на копия на издадените документи от ФУ.

В КЛЕН се записва информация за всеки издаден документ (бон), независимо от вида му, с изключение на боновете за отчет на ФП.

Всички бонове се буферират в КЛЕН във вида, в който са отпечатани (заглавна част, съдържание, край, рекламни редове). За всеки буфериран документ се генерира контролно число, което се записва и отпечатва в края на документа.

Контролното число не обхваща рекламното графично лого в началото на бона, както и QR баркод и надписа (фискалното лого) в края му, който при четене на КЛЕН се заменя с текста "ФИСКАЛЕН БОН - КОПИЕ".

За удобство и прегледност, когато в зададения период за четене на КЛЕН има бонове за отчети на ФП, то за тях се добавя само един ред със номера на бона и текст "ОТЧЕТ ФИСКАЛНА ПАМЕТ".

Отчетите на КЛЕН изискват въвеждане на информация за периода (по номер на бон, по номер на Z отчет, по дати, целия период), избор на включено съдържание (видове бонове и/или отчети) и избор на дестинация (отпечатване от ФУ, запис във файл, запис на медиен носител включен към ФУ).

Форматът на КЛЕН може да бъде пълен (текстови), съкратен или структуриран (CSV).

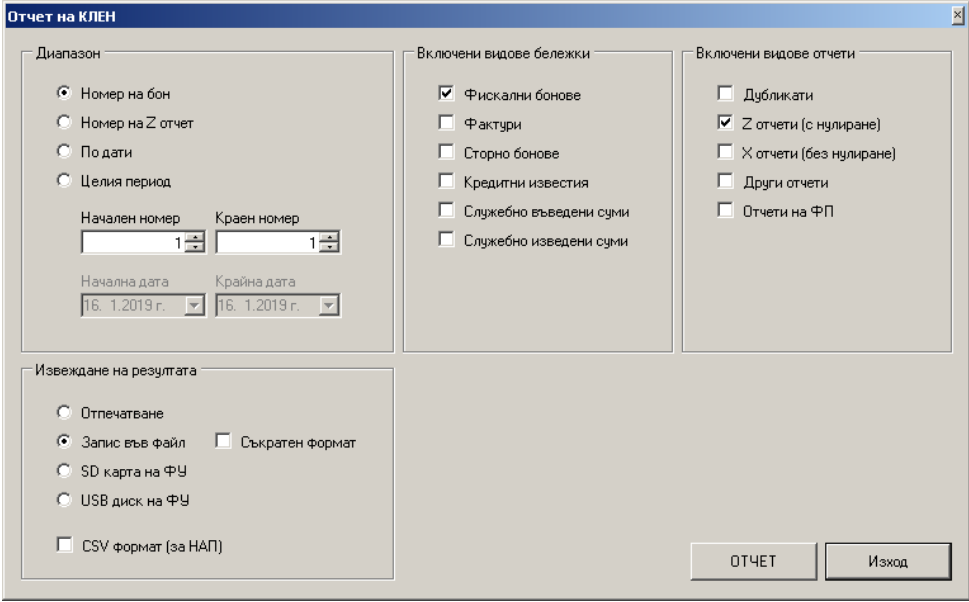

#### <span id="page-23-0"></span>**Отчет на КЛЕН НАП**

Това е операция за изчитане на информацията от КЛЕН в структуриран вид. Изисква се въвеждане на входна информация за периода, включено съдържания и определяне на носителя върху който да се запише файла.

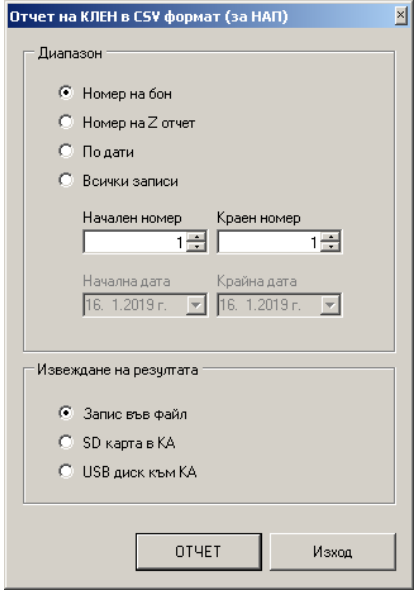

#### <span id="page-23-1"></span>**Преглед на състоянието на ФУ посредством FPUser2011.exe**

Посредством меню "Състояние" е възможно детайлно да бъде установено моментното състояние на ФУ. Показания прозорец показва информация за статуса на устройството, обособена в 5 групи според общ признак, а именно: Фискална памет; Хардуер; Бон; Отчети и Параметри. Примерен изглед на меню "Състояние"

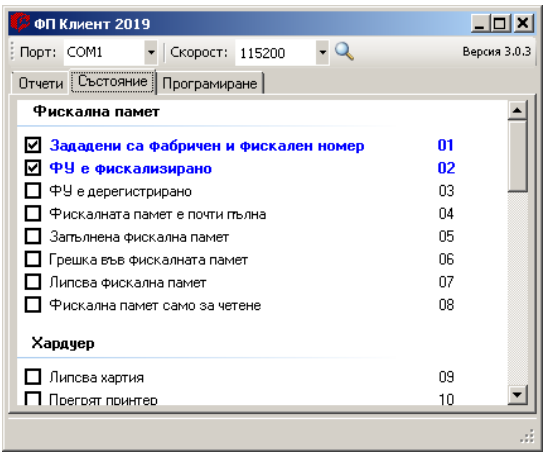

Най-общо когато някое от статусните състояния е установено, то чек полето пред съответния ред е отбелязано, а самия надпис е удебелен. Цвета на надписа от своя страна дава допълнителна информация за типа на установеното състояние, а именно:

- **- Син** цвят нормално състояние, което задава режима на работа на ФУ. Например: "ФУ е фискализирано";
- **- Зелен** Цвят нормално състояние, което обаче може да доведе до невъзможност за изпълнение на някои действия. Например "Ненулев дневен отчет";
- **- Червен** цвят състояние на обратима или необратима грешка. Например "Липсва хартия" е обратима, а "Грешка в RAM" е необратима и изисква намеса на сервизната организация.

#### <span id="page-24-0"></span>**Програмиране на ФУ посредством FPUser2011.exe**

В последното меню "Програмиране" са обхванати основните потребителски настройки на ФУ. Отделните подменюта няма да бъдат описвани детайлно, тъй като са достатъчно интерактивно изпълнени.

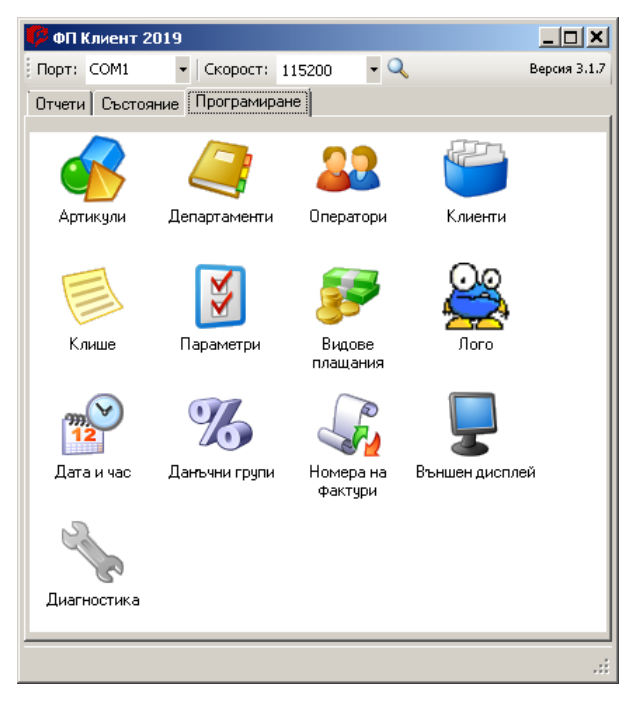

**Внимание!!!** Промяната на Клише, Плащания и Данъчни групи, представляват важна настройка на фискалното устройство - програмирайте само при необходимост